## Instructions for setting auto reply

## Log in to webmail.

1. Select options tab.

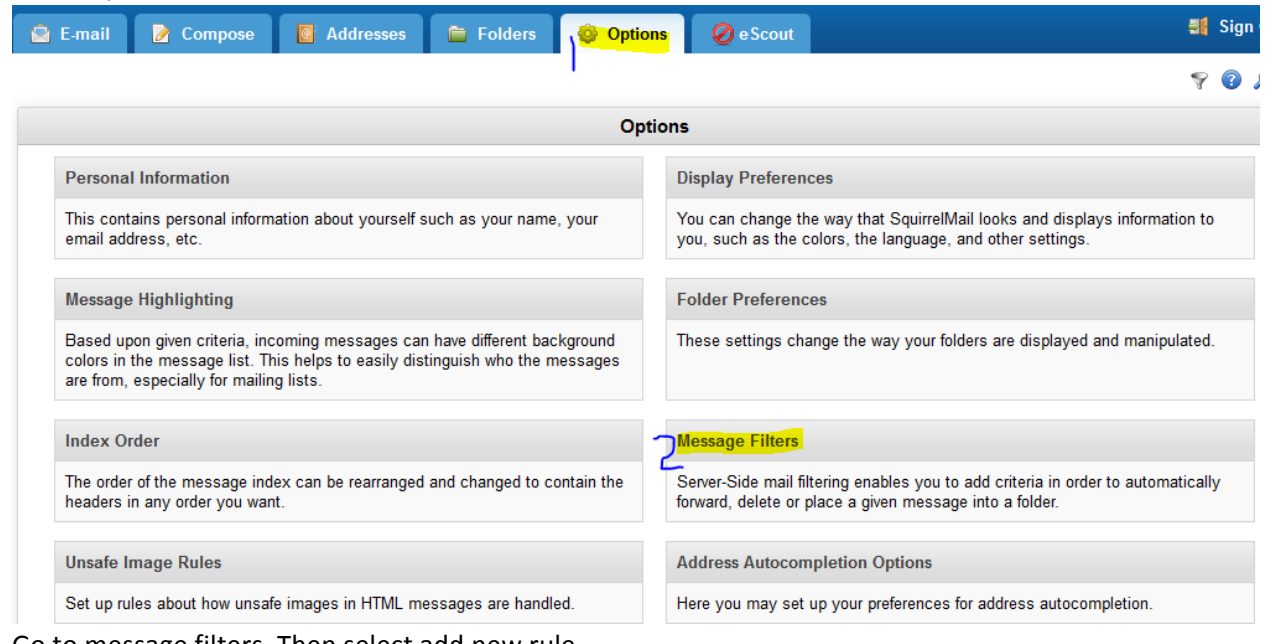

- 2. Go to message filters. Then select add new rule.
	- a. Add your email address [\(johndoe@worldstar.com](mailto:johndoe@worldstar.com) or johndoe@worldstar.net) in the condition box this will be empty.
	- b. Then mark vacation.
	- c. Add your email address (same as above) in the addresses box this may autofill.
	- d. Then the message you would like people to see.
	- e. Click add new rule on bottom of screen.

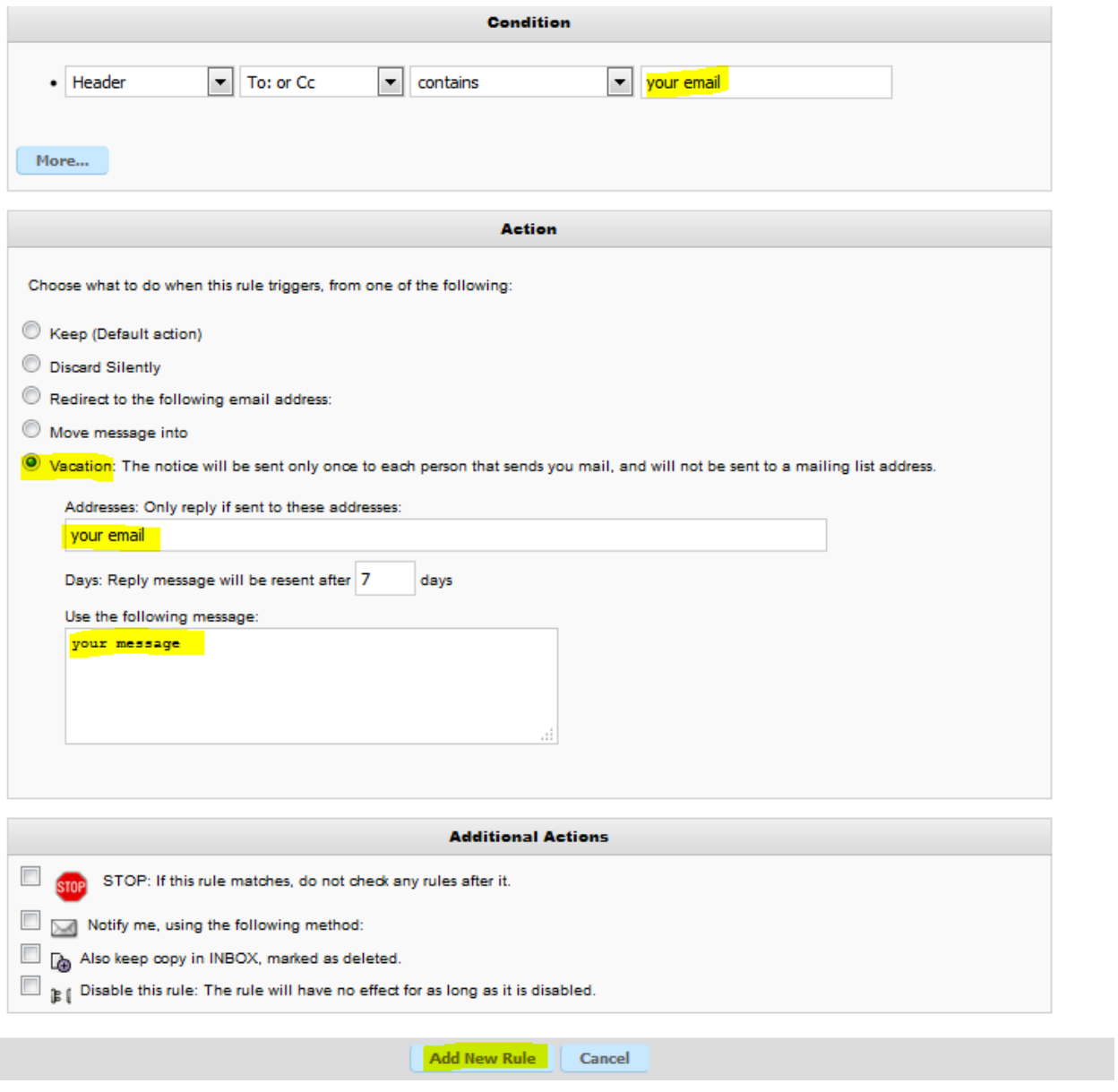